Grow with **Google** 

# Google Ads to Maximize ROI

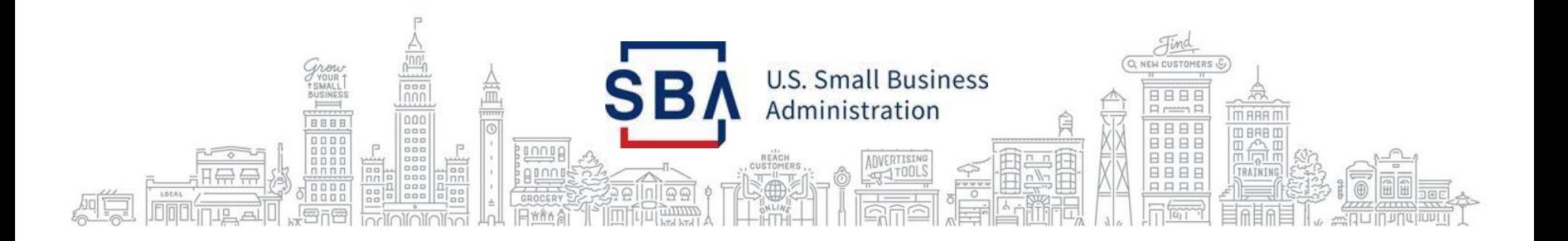

### **PRESENTER**

### Amanda Basse

**Outreach and Marketing Specialist**

Rhode Island District Office amanda.basse@sba.gov

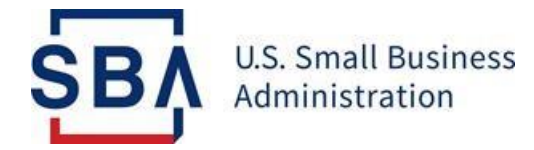

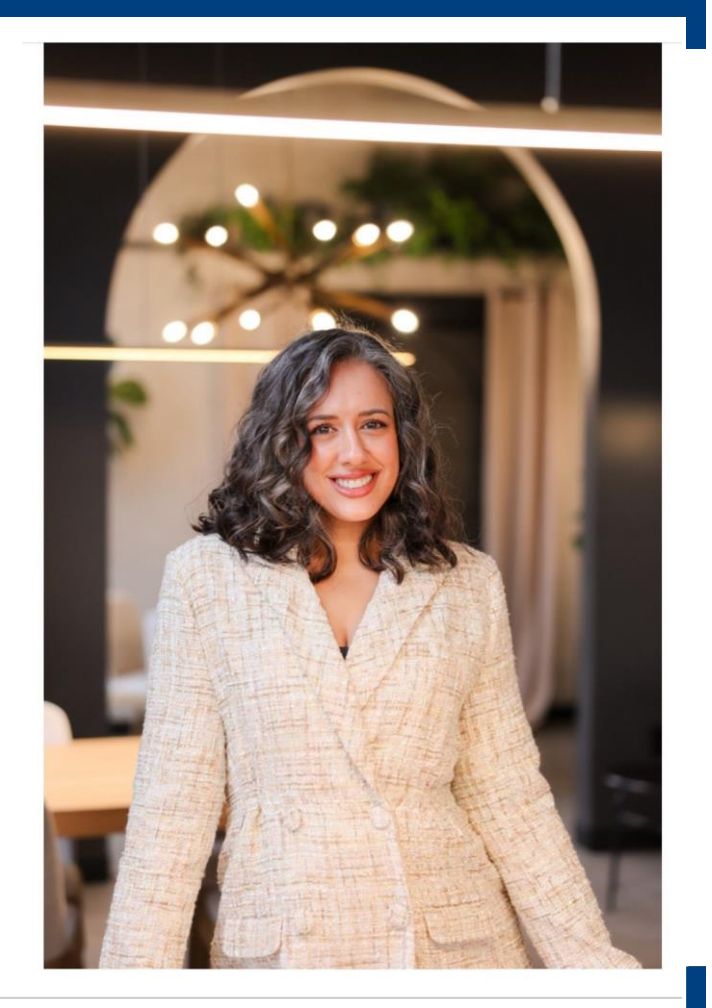

#### **GOOGLE ADS CAN HELP BUSINESSES, LARGE AND SMALL**

49% of shoppers surveyed said they use Google to discover or find a new item or product.

59%

of shoppers surveyed said they use Google to research a purchase they plan to make in-store or online.

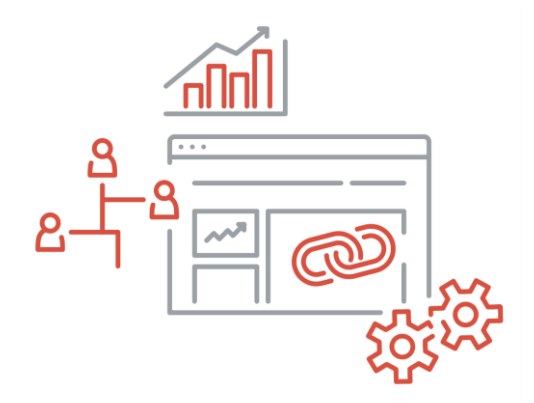

Google/Ipsos, Global, Global Retail Study, Base: total sample (n=14,206), online 18+ who shopped in the last week, countries included: AR, AU, BR, CA, CZ, FR, DE, IN, ID, IT, JP, KR, MX, NL, PL, PT, RU, SA, ZA, ES, SE, TR, UA, GB, U.S., AE, VN, Feb. 2019.

#### **BENEFITS OF ONLINE ADVERTISING**

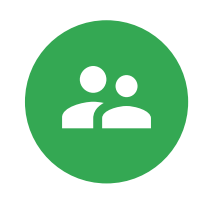

Reach specific audiences

Online advertising allows you to show your ads to people who are actively searching for your products and services.

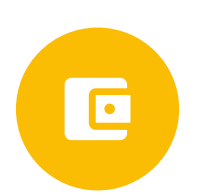

You control when and where ads appear and how much to spend

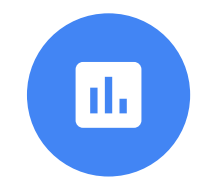

Measure the results

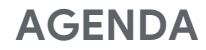

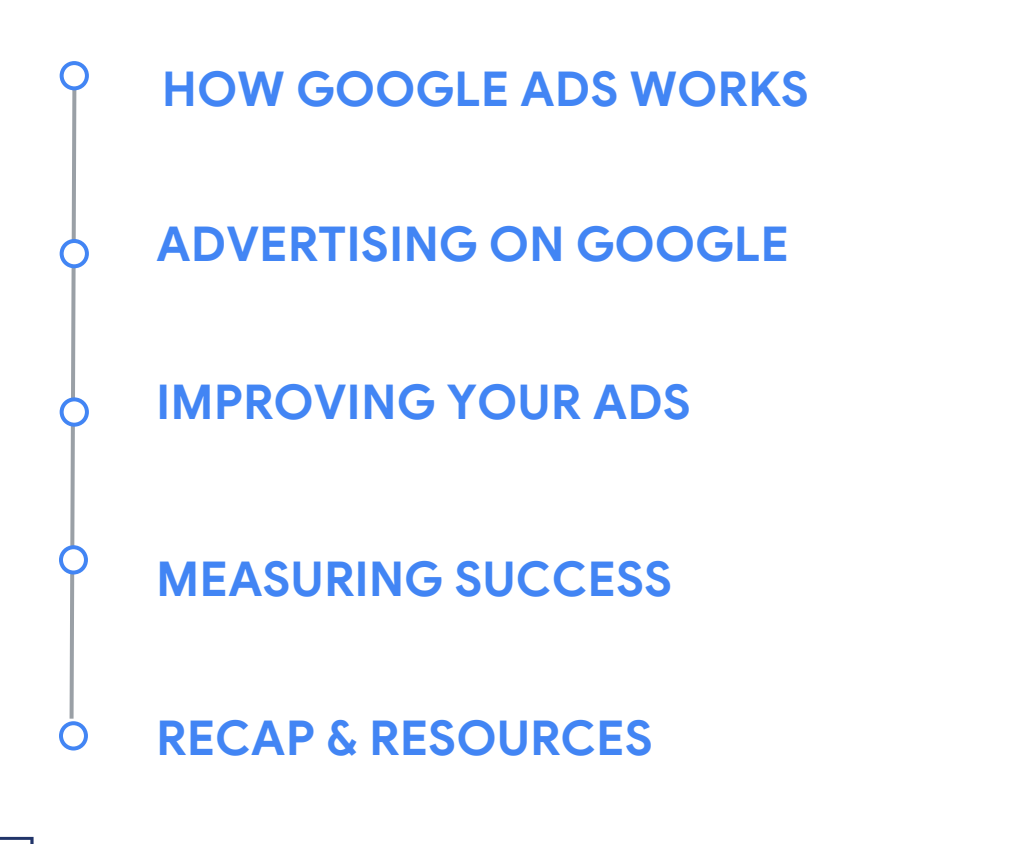

# How Google Ads works

#### **HOW ADS WORK ON GOOGLE SEARCH**

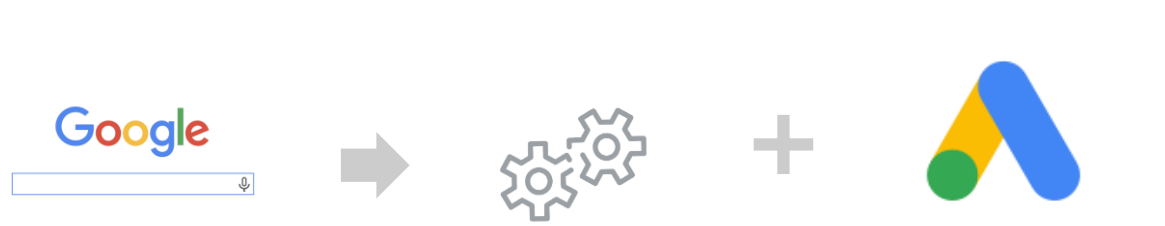

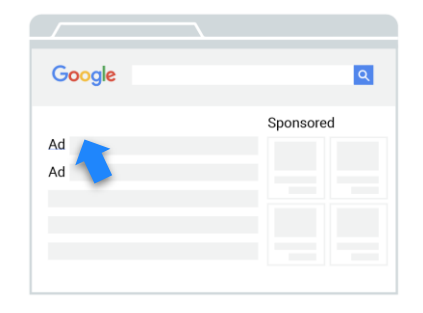

Starts with a search query Google creates search results

Advertisers bid for opportunities to show ads

"Winners" appear in results with an Ads label.

Advertisers pay if searchers click an ad.

#### **HOW THE AUCTION WORKS**

- The a[uction](https://support.google.com/google-ads/answer/1704431) determines which ads show and their position.
- Google calculates [Ad](https://support.google.com/google-ads/answer/1752122) [Rank](https://support.google.com/google-ads/answer/1752122) to determine auction winners.
- Ad Rank fluctuates depending on competition, context, and quality.

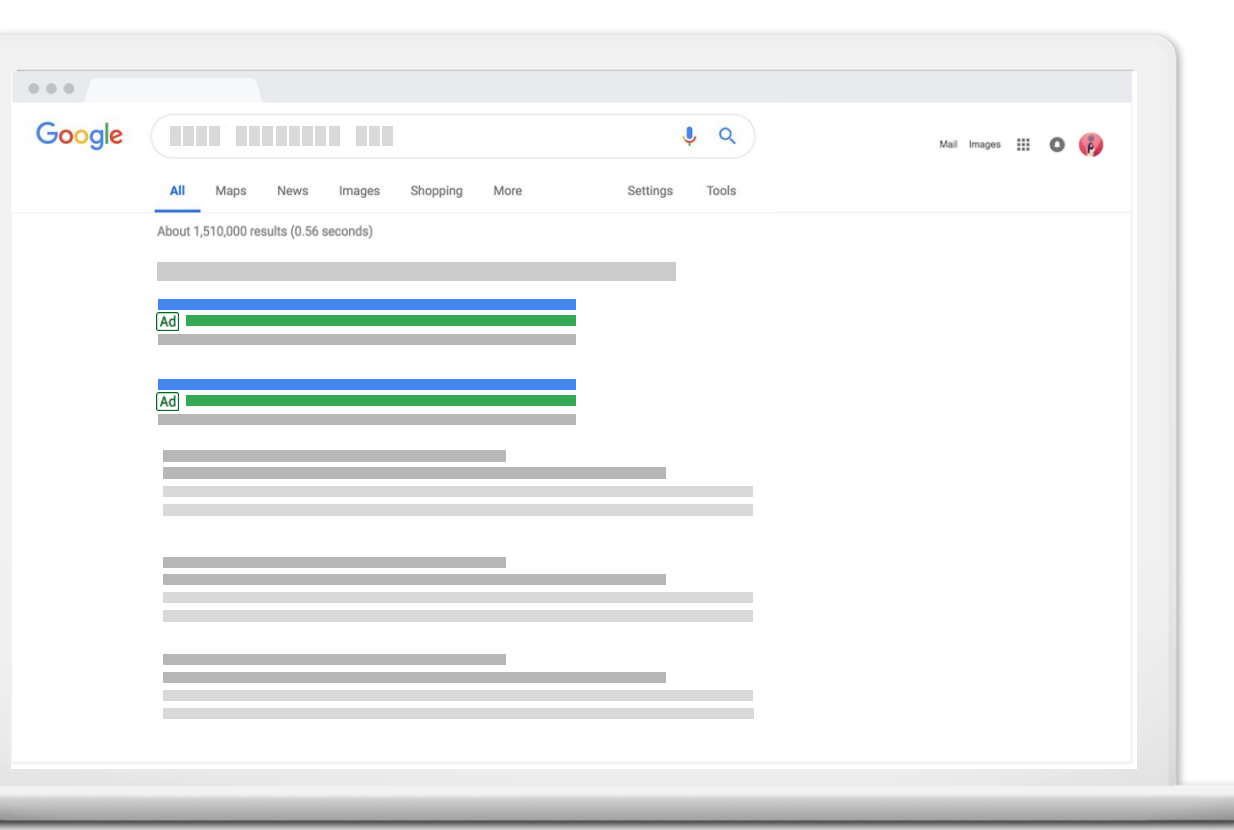

#### **Google Ad Rank**

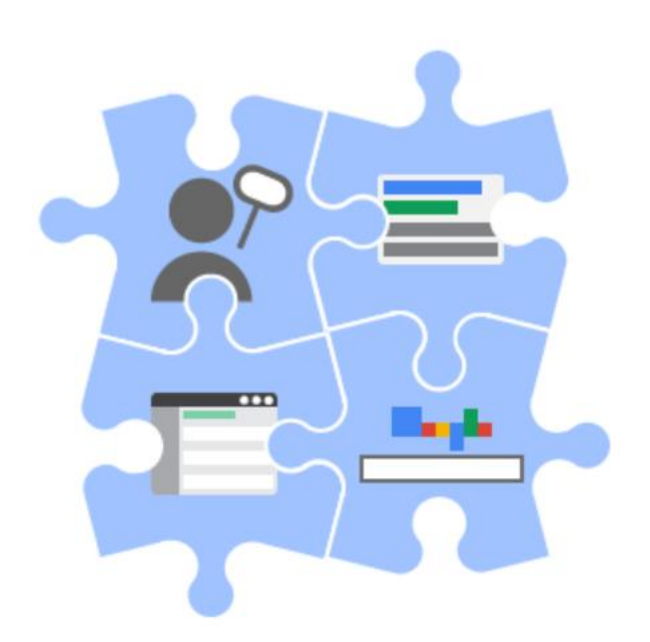

- The [ad auction](https://support.google.com/google-ads/answer/1704431) is how Google decides first which ads are eligible to show, and second how they're ranked among eligible ads.
- At both the eligibility and ranking stages, Google calculates Ad Rank scores. Generally speaking, the advertiser with the highest Ad Rank gets to show in the top position and the advertiser with the second-highest Ad Rank gets to show in the second position, assuming the ads clear the [relevant thresholds](https://support.google.com/google-ads/answer/7634668) and so on.

•**Keyword research** – Discover new, highly relevant keywords to add to your campaigns, including long-tail opportunities that can contribute to the bulk of your overall traffic.

•**Keyword organization** – Split your keywords into tight, organized groups that can be more effectively tied to individual ad campaigns.

•**Refine ad text** – Test out PPC ad copy that is more targeted to your individual ad groups. More effective ads get higher CTR, one of the best ways to improve Quality Score.

•**Optimize landing pages** – Follow landing page best practices to create pages that connect directly with your ad groups and provide a cohesive experience for visitors, from keyword to conversion.

•**Add negative keywords** – Continuously research, identify, and exclude irrelevant search terms that are wasting your budget.

#### **How Do Ads Appear?**

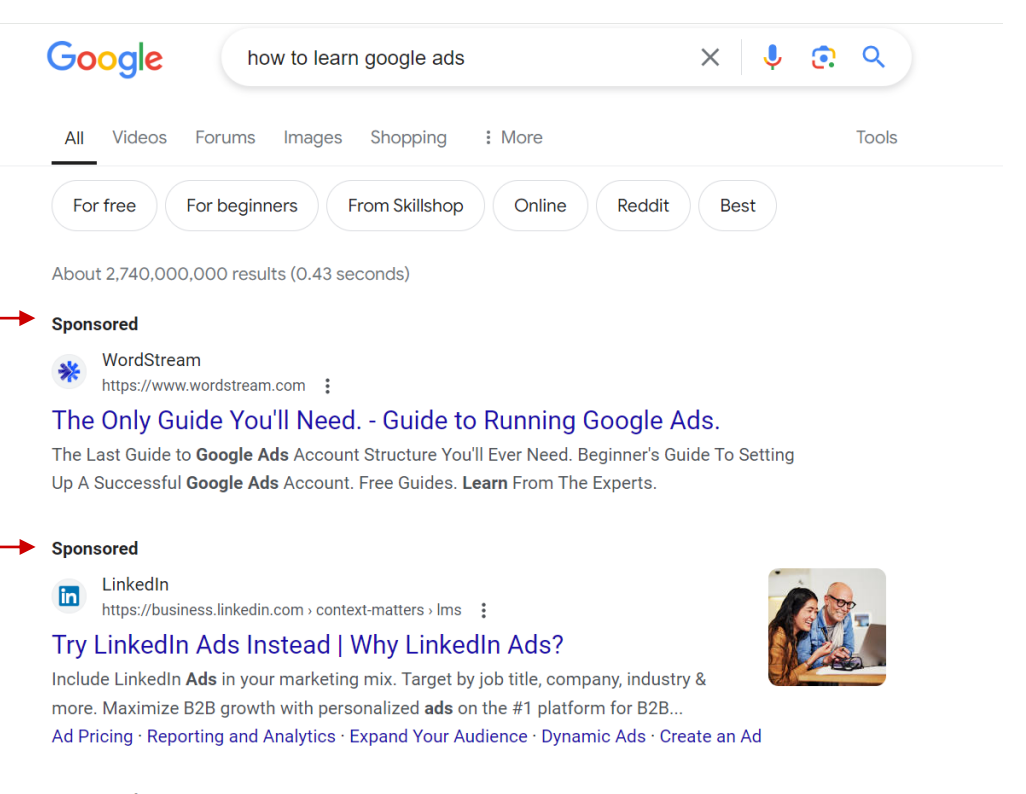

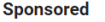

Coursera  $\bullet$ 

#### **THIS WORKSHOP FOCUSES ON TEXT ADS**

**Pay-perclick:** 

**Advertisers** pay only when searchers click an ad.

Google  $X \cup Q$ trade street iam co Tools About 27,000,000 results (0.59 seconds)

Ad · https://tradestjamco.com/  $\frac{1}{2}$ 

#### Jams - Handcrafted Vegan Jam

Our unconventional jams make the perfect sandwich, meal, or snack out of the jar. Order a sampler set and find your new favorite flavor.

jams + sauces · cocktail elixirs · bundles + gifting · flavor quiz

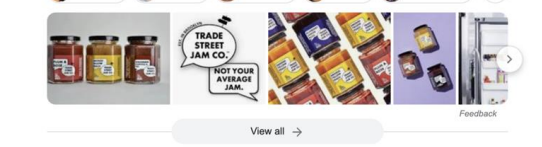

https://www.instagram.com > tradestjamco

#### **ADS CAN ALSO APPEAR ON PARTNER WEBSITES**

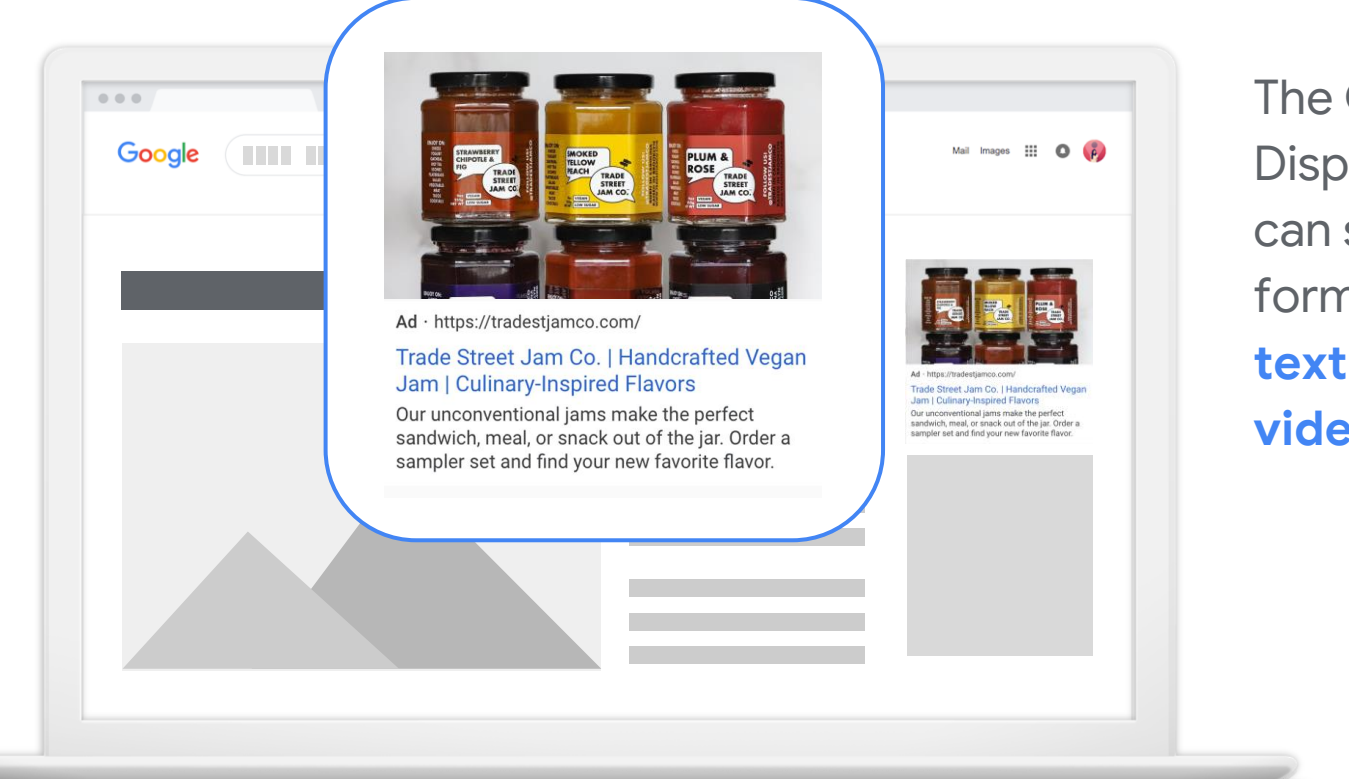

The Google Display Network can show many ad formats, including **text, image, and video ads.**

# Advertising on Google

#### **STEP 1: GET STARTED WITH GOOGLE ADS**

- Visit google.com/ads
- **Click Start now**
- Sign into your Google Account.
- Google Ads will default to Smart Mode to allow:
	- Quick campaign setup
	- Automated ad management

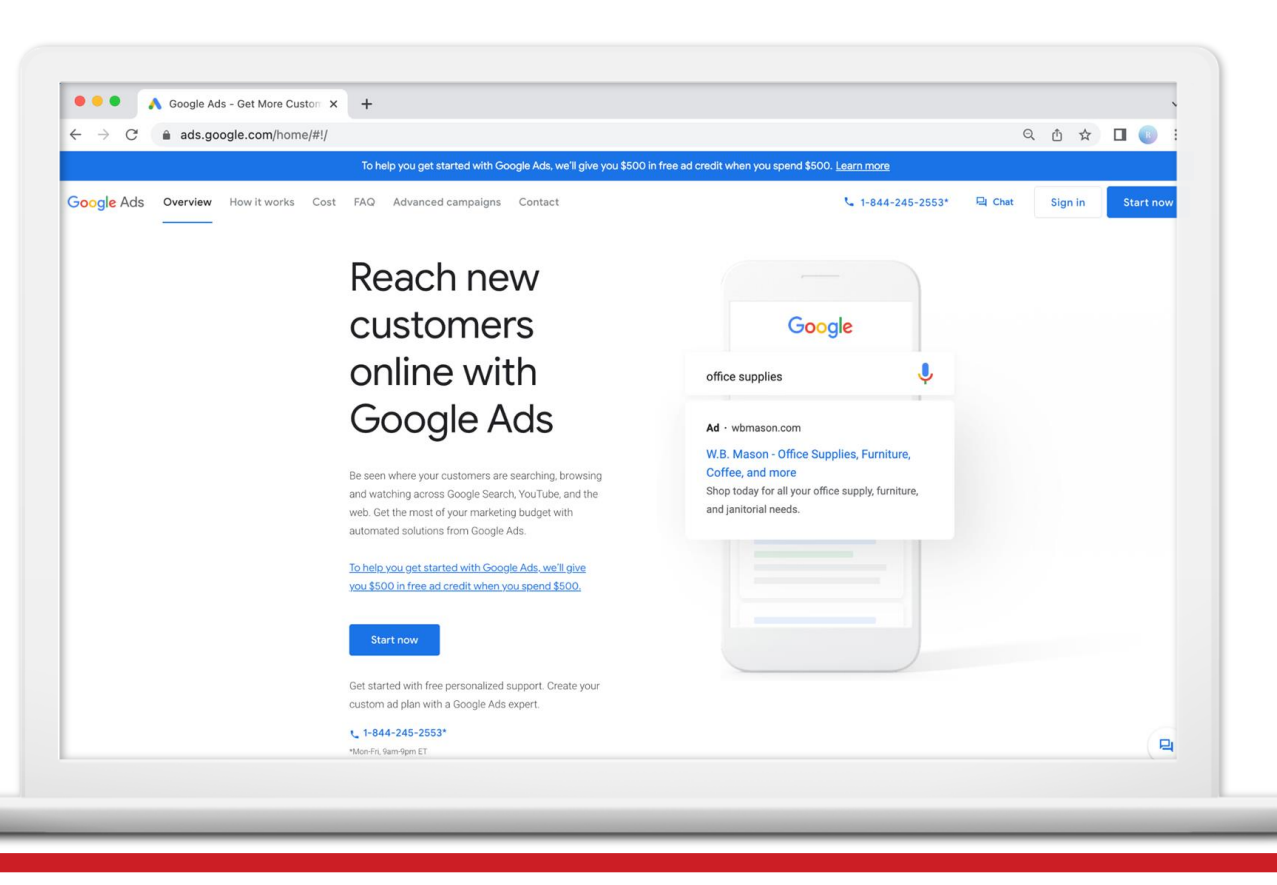

#### **STEP 2: ENTER YOUR BUSINESS NAME**

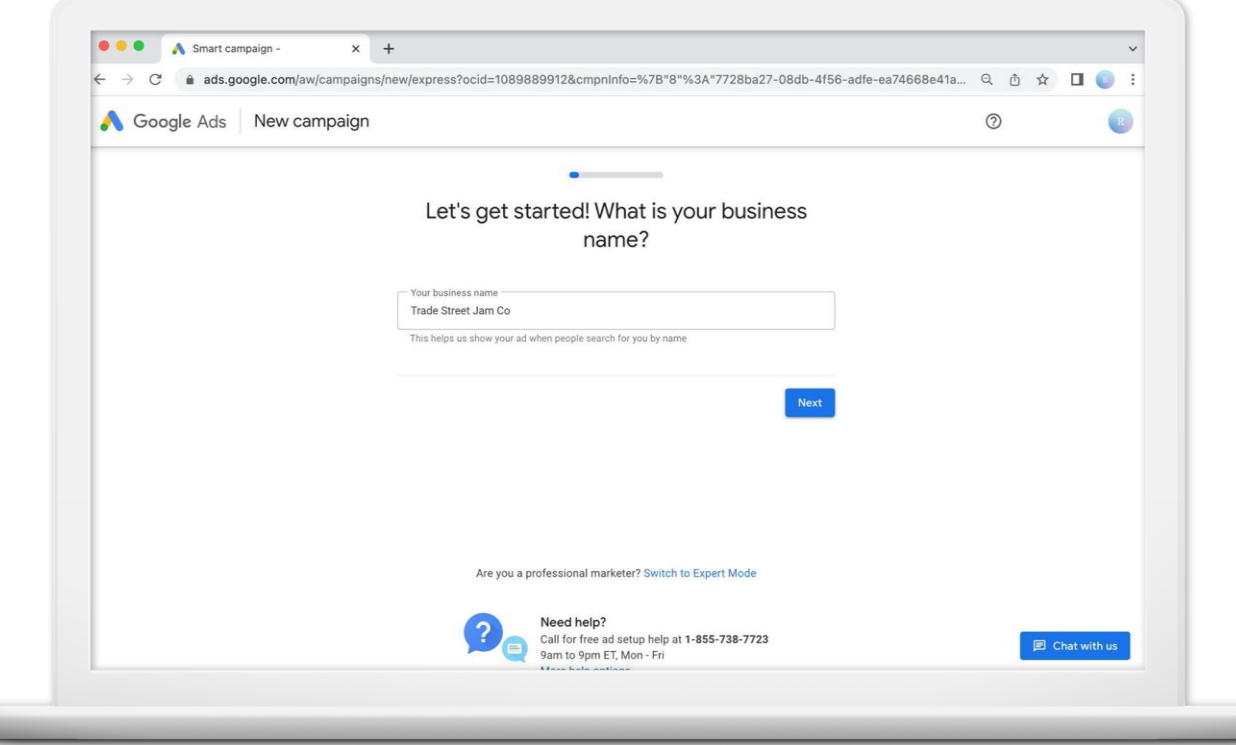

#### **STEP 3: ENTER WEBSITE**

Enter the page URL where you want the searcher to go after clicking your ad.

This might **not** be your website's homepage.

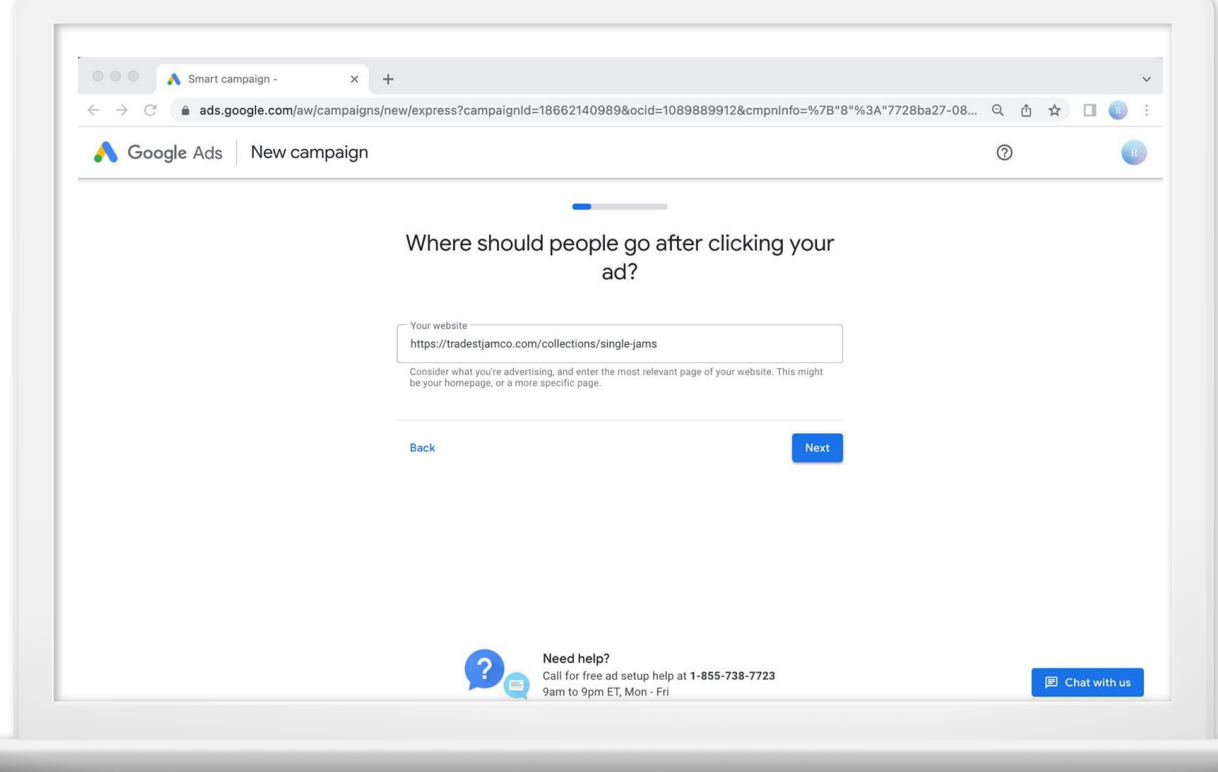

#### **STEP 4: PREVIEW THE LANDING PAGE**

Preview the web page on mobile and desktop.

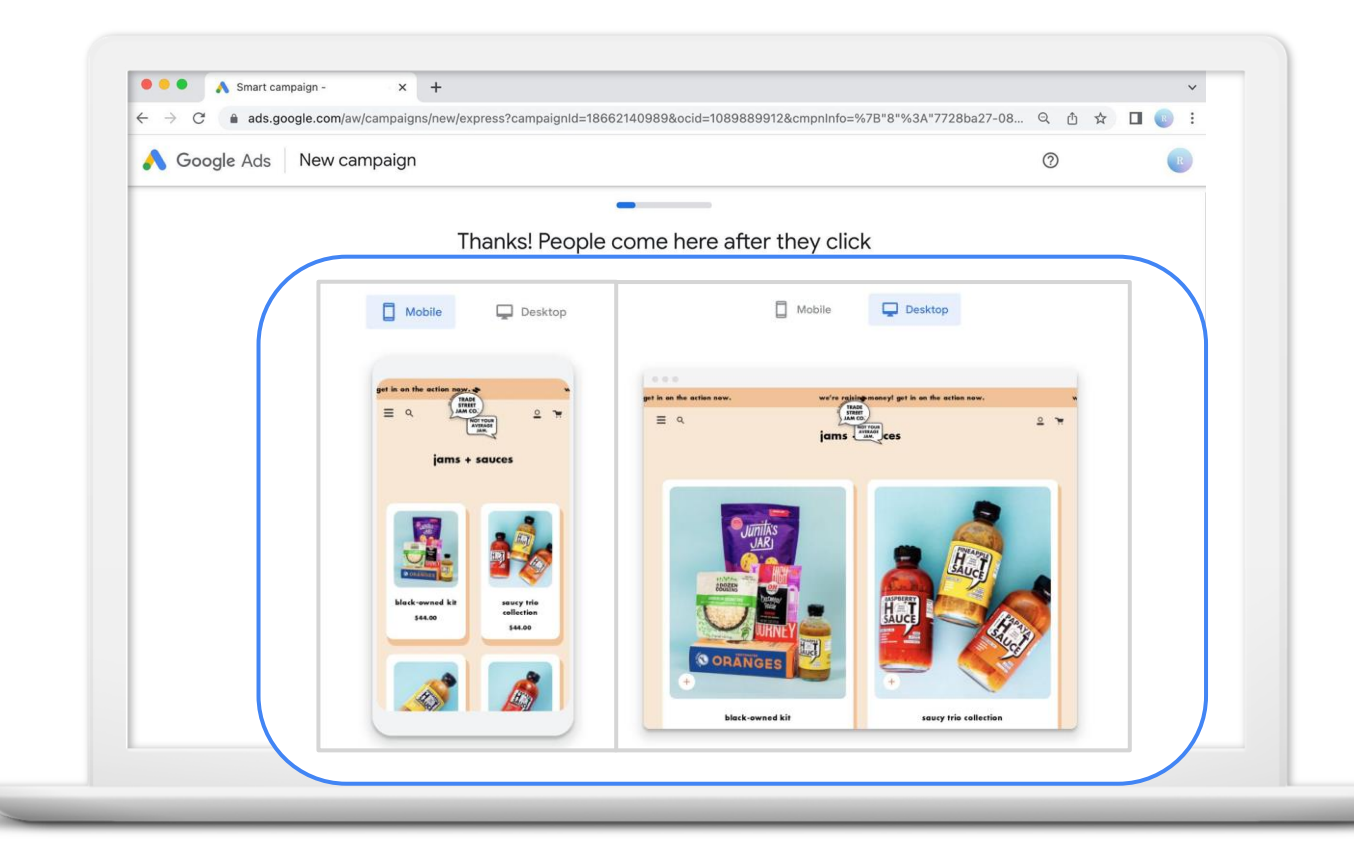

#### **STEP 5: SELECT AN ADVERTISING GOAL**

Choose an advertising goal.

Ask yourself: what should potential customers do after they see your ad?

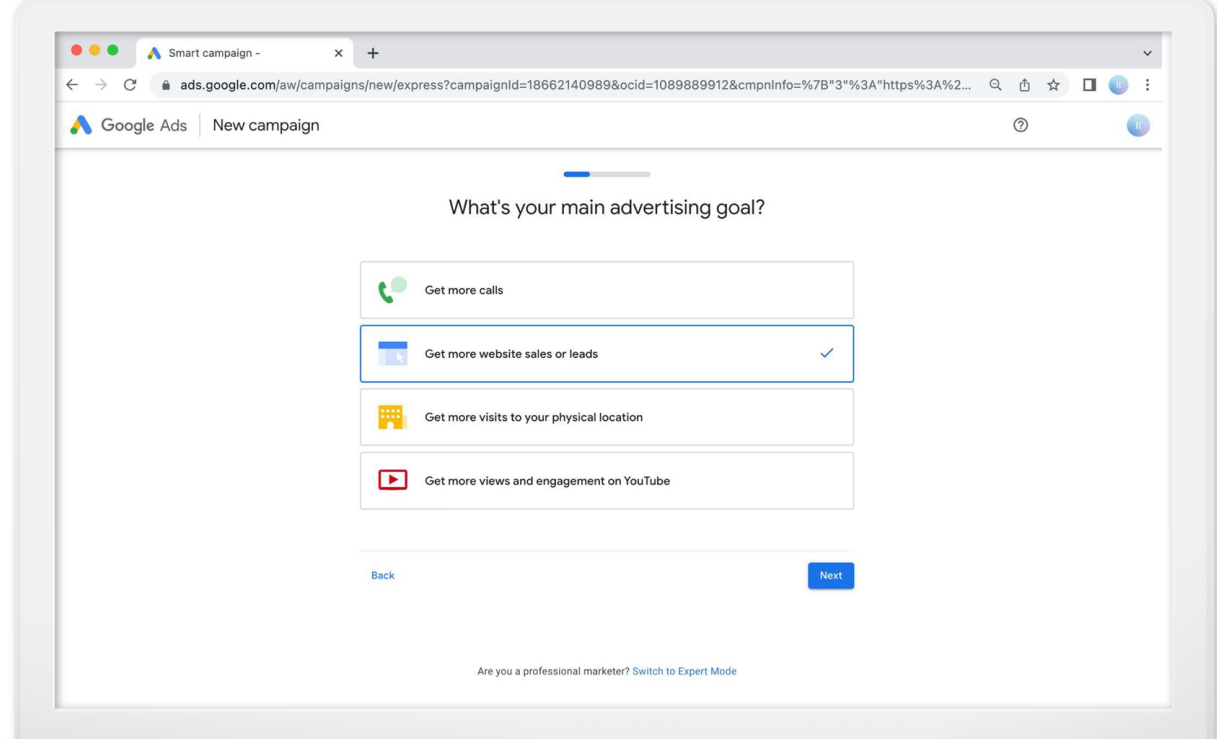

- Ads have three headlines and two description lines.
- Optional: include a clickable call button.

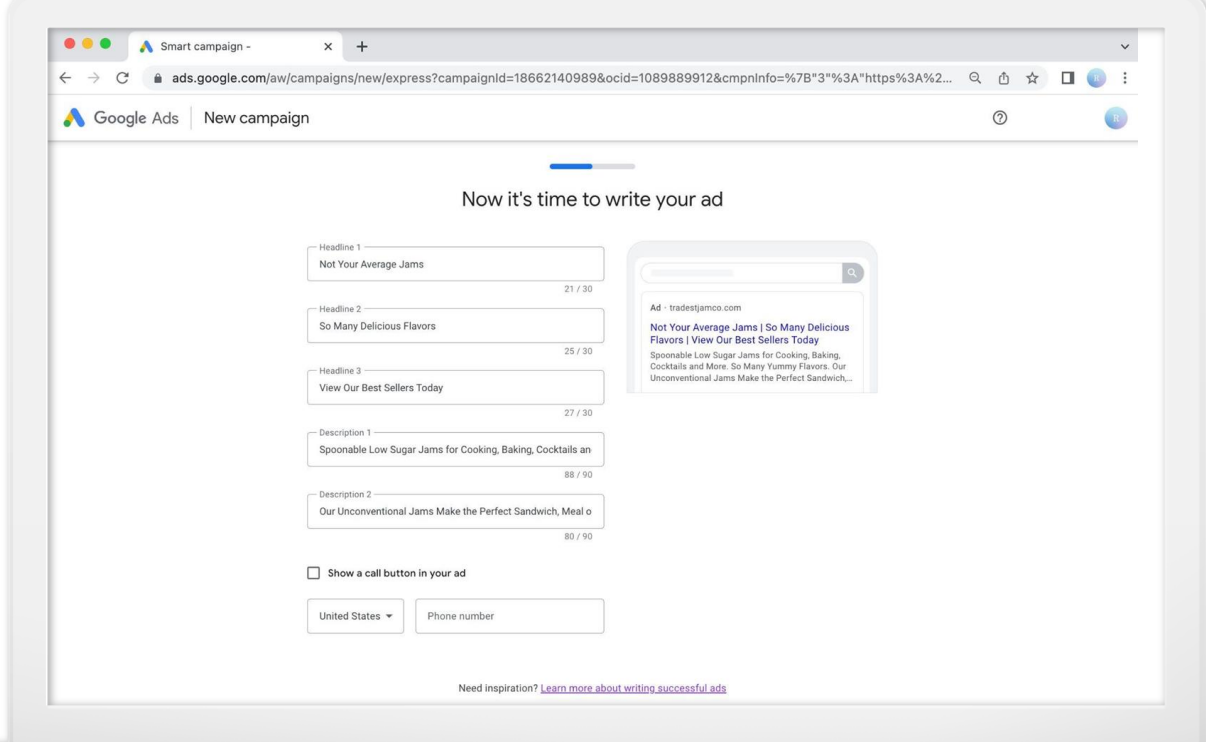

#### **STEP 7: ADD KEYWORD THEMES**

- Themes should be relevant to the advertised product or service.
- Themes help match your ad to related searches.

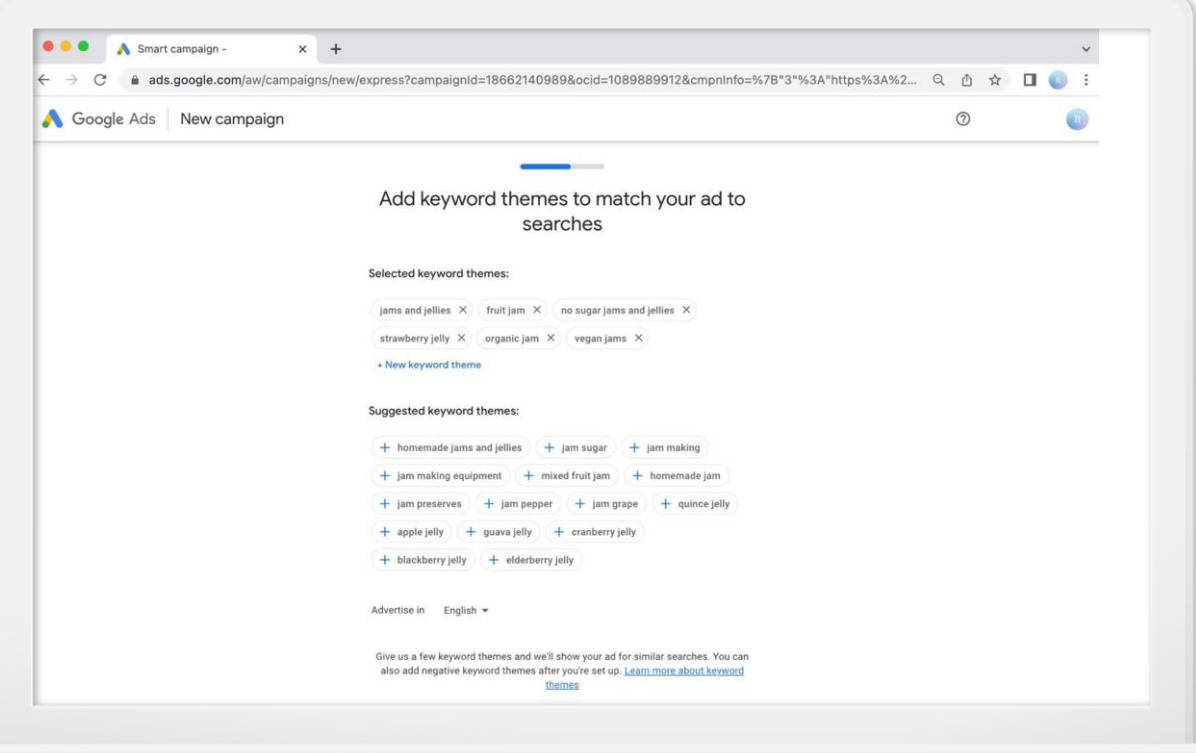

### **Keyword Groupings**

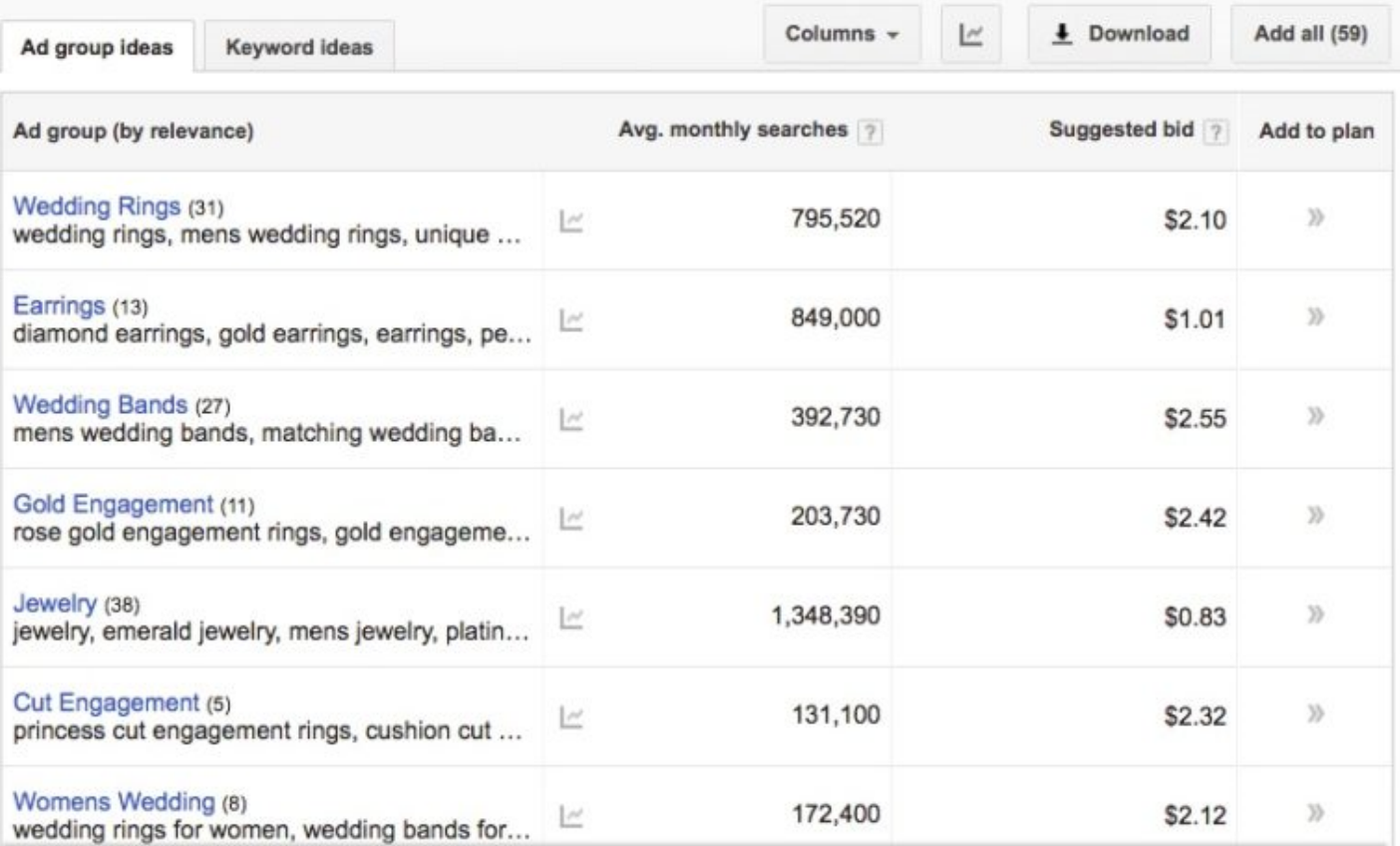

#### **STEP 8: SELECT A LOCATION**

- Decide where to display your ad.
- Options include a radius around an address or specific zip codes, cities, or regions.

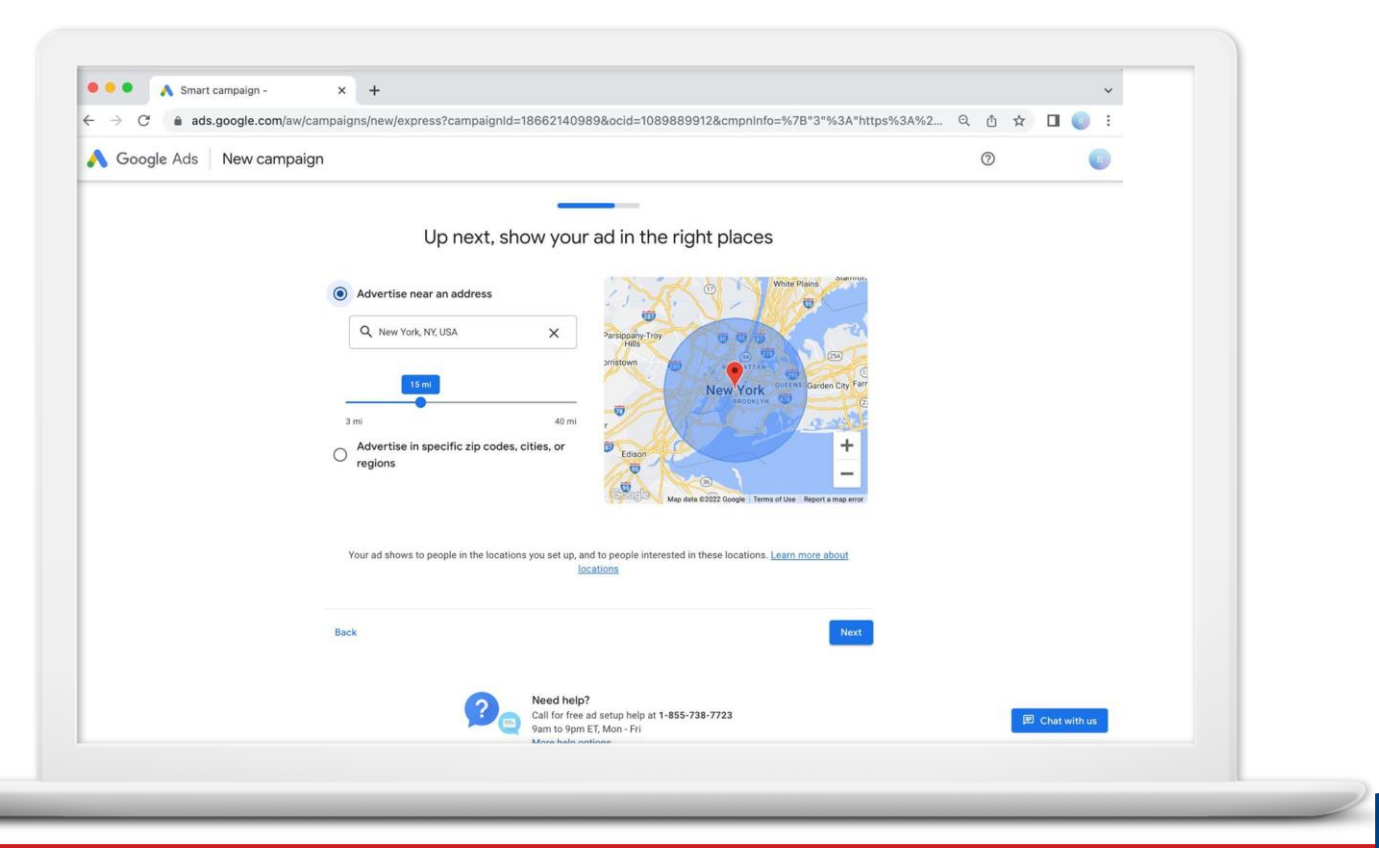

#### **STEP 9: SET A BUDGET**

- Select a budget option or enter your own.
- See an estimate of monthly clicks.
- Change or pause at any time.

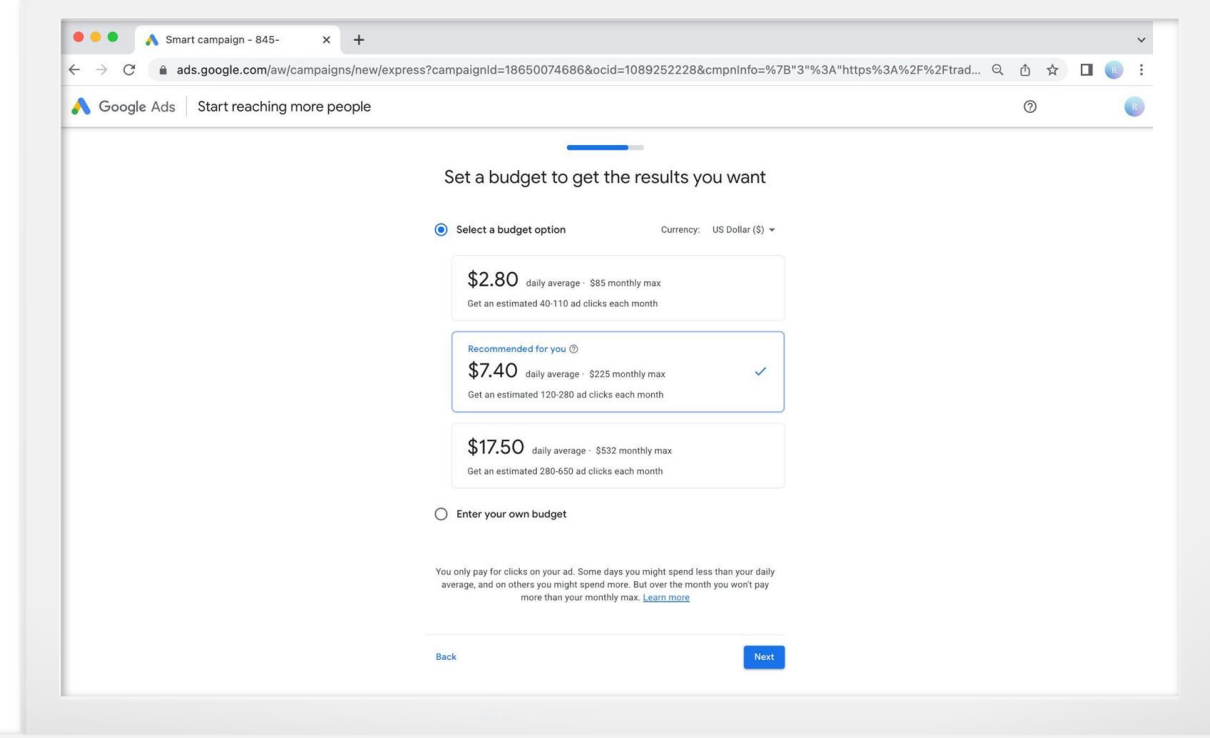

Review your campaign to make sure all of the information is accurate.

You can make edits before sending the campaign live.

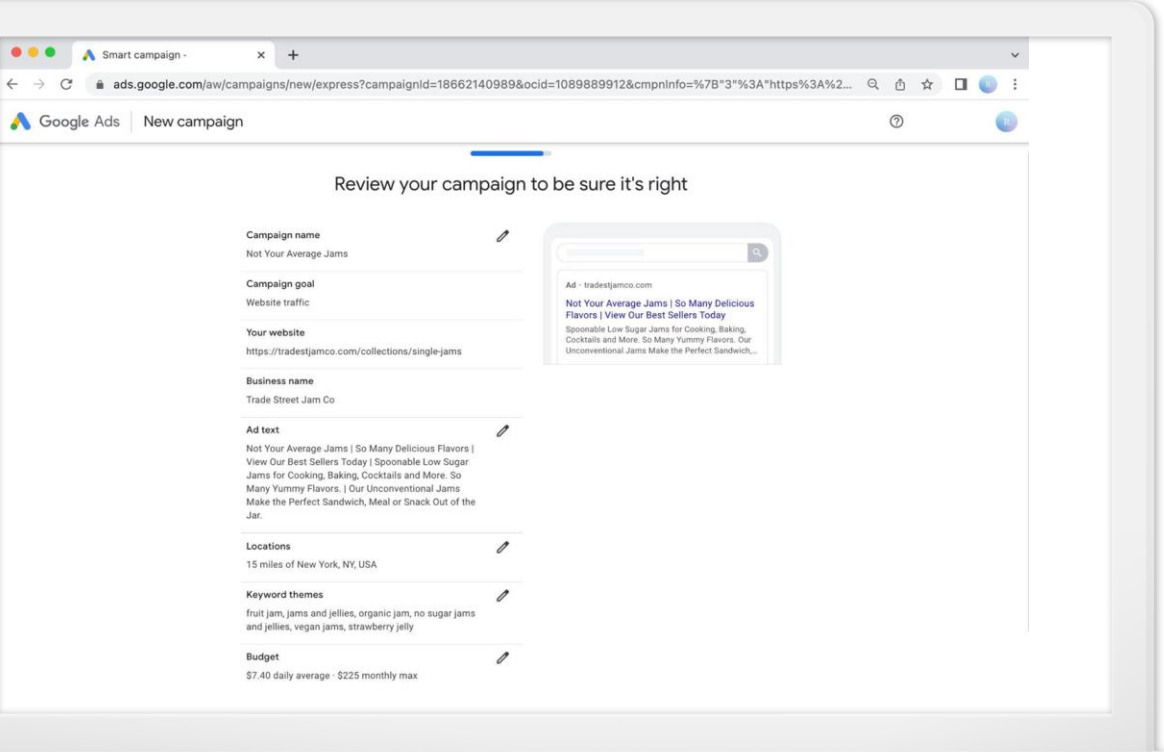

#### **FINAL STEP: SET UP BILLING**

Confirm your payment information and submit.

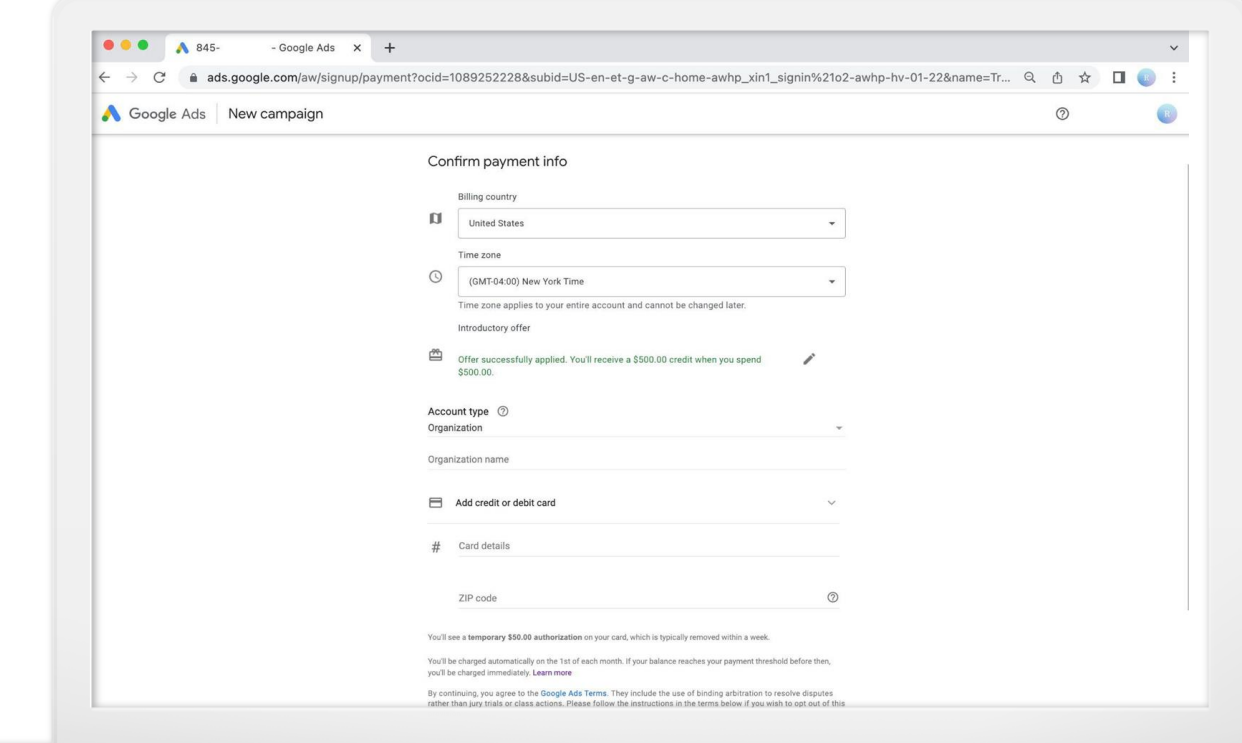

### **COMPARE CAMPAIGN OPTIONS**

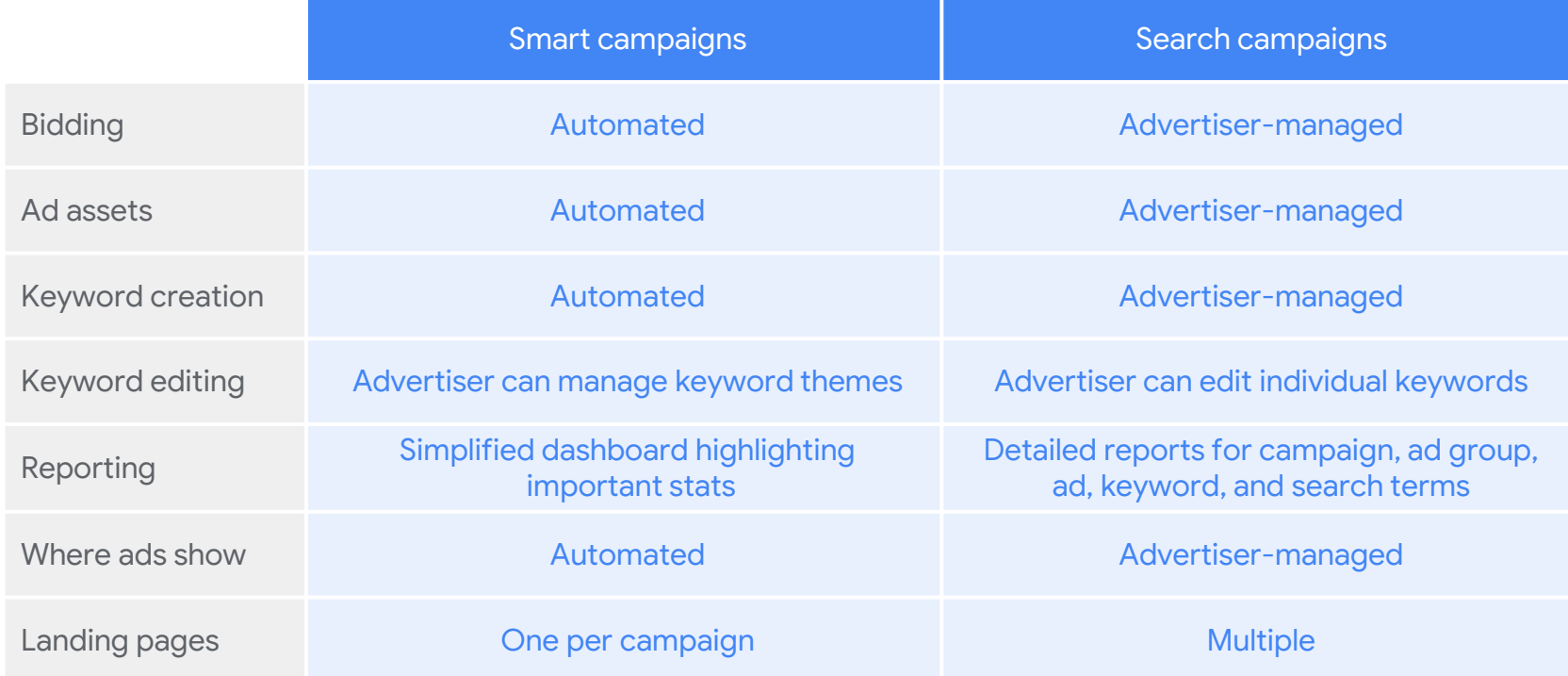

## **Understanding Account Structure**

#### **Account**

#### Unique email address & password Billing info

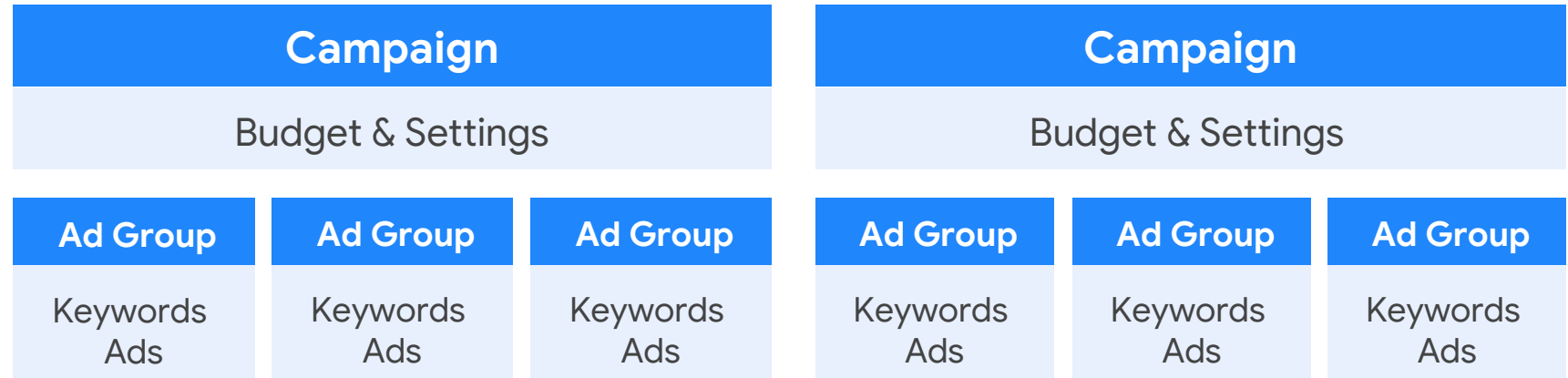

#### **TRANSITION TO EXPERT MODE**

When in Smart campaigns, navigate to New Campaign. Select "Switch to Expert Mode."

![](_page_28_Picture_23.jpeg)

Select Search under campaign type, then:

- Select campaign settings
- Set up ad groups
- Create ads
- **Review and launch**

![](_page_29_Picture_46.jpeg)

# Improving your ads

#### **WHAT'S IN A TEXT AD?**

**• Three headlines** 

- Each 30 characters max
- Two description lines
	- Each 90 characters max
- One final URL
	- Choose the most relevant page on your site.

![](_page_31_Picture_7.jpeg)

#### **TIPS FOR WRITING GREAT ADS**

A great ad:

- Is relevant to the searcher's query: **jam** vs. **buy cranberry jam**
- Includes keywords in ad text
- Inspires action: **Call now! Order today!**

**Quick Tip:**

For more help writing effective ads, visit: **g.co/textadtips**

![](_page_32_Picture_7.jpeg)

#### **SMART CAMPAIGNS: WHAT IS A KEYWORD THEME?**

Keyword themes are words or phrases that help match your ads with Google searches.

![](_page_33_Picture_23.jpeg)

#### **SMART CAMPAIGNS: HOW TO IMPROVE KEYWORD THEMES**

- Aim for a maximum of 7-10 themes
- Think like your customers
- Remember your advertising strategy
- Create separate campaigns for different groups of keyword themes
- Add negative keyword themes

Your ads show when people search for your keyword themes and related phrases. Learn more

![](_page_34_Figure_7.jpeg)

#### **EXPERT MODE: WHAT IS A KEYWORD?**

![](_page_35_Picture_49.jpeg)

#### **TOOLS & SETTINGS** Keyword Planner - 618-040-57 x +  $\bullet$ Keyword Planner C<sup>4</sup>  $\hat{\Omega}$  **iii** ads.google.com/aw/keywordplanner/home?ocid=702526228&euid=4672983 & c=1080307572&authuser=0  $\leftarrow$   $\rightarrow$ ☆ helps you discover Google Ads | Keyword Planner  $\bullet$ new keywords, get search volume and see performance Discover new keywords Get search volume and forecasts Get keyword ideas that can help you reach people Get search volume and other historical metrics. interested in your product or service plus forecasts for how they could perform PLANS CREATED BY YOU PLANS SHARED WITH YOU ш ADD FILTER COLUMNIS  $\Box$ Plan Status Last modified  $\downarrow$ Forecast period Find new keyword ideas, get search volumes, and create a plan

forecasts.

### **WHAT ARE AD ASSETS?**

Assets expand your ad with additional info.

● Callout assets

● Sitelink assets

● Price assets

● Promotion assets

![](_page_37_Picture_6.jpeg)

# Measuring success

## **SOMETHING TO THINK ABOUT**

What are your advertising goals? What do you want to accomplish?

Do your ads help you reach these business goals?

![](_page_39_Picture_3.jpeg)

#### **REPORTING TERMINOLOGY**

![](_page_40_Picture_1.jpeg)

### **Impressions Clicks**

How many times your ad was displayed, whether it was clicked or not

![](_page_40_Picture_4.jpeg)

When a user clicks on an ad

![](_page_40_Picture_7.jpeg)

### **Conversions**

When a click on an ad results in a desirable outcome Smart campaigns offer simplified reports, including:

- Impressions
- **Clicks**
- **Conversions** (optional)

![](_page_41_Picture_44.jpeg)

#### **REPORTS IN SEARCH CAMPAIGNS**

Search campaigns include detailed reports, including:

- Ad groups
- **Ads**
- Landing pages
- **Keywords**

![](_page_42_Figure_6.jpeg)

#### **TRACK CONVERSIONS IN GOOGLE ADS**

Reporting columns show how ads lead to valuable customer actions. Learn things like:

- The number of conversions
- Cost per conversion
- Conversion rate
- And much more

![](_page_43_Picture_60.jpeg)

#### **TRACK CONVERSIONS WITH GOOGLE ANALYTICS**

Linking your Google Ads account to your Analytics property lets you see the full customer cycle.

Follow your customers from the point where they first interact with your site to completing the goal you've set for them.

Google Analytics Google Ads

**Quick Tip:** Sign up for Google Analytics **g.co/analytics**

# Recap and resources

![](_page_46_Picture_0.jpeg)

![](_page_46_Figure_1.jpeg)

#### **KEEP LEARNING ON YOUTUBE**

Check out the Grow with Google YouTube Channel for expert tips to grow your skills, career, or business.

**Quick Tip: [YouTube.com/GrowWithGoogle](https://www.youtube.com/growwithgoogle)**

![](_page_47_Picture_3.jpeg)

## **Resources**

#### • **Your Local Resources:**

- *Center for Women and Enterprise* Center for Women & Enterprise | CWE Rhode Island [\(cweonline.org\)](https://cweonline.org/our-centers/cwe-rhode-island)
- *Rhode Island Small Business Development Center* [Rhode Island Small Business Development Center](https://web.uri.edu/risbdc/)  [\(uri.edu\)](https://web.uri.edu/risbdc/)
- *SCORE Rhode Island* [Rhode Island | SCORE](https://www.score.org/ri)
- *Veteran Business Outreach Center of New England* [http://vbocnewengland.org](http://vbocnewengland.org/)
- Find local trainings and workshops: Rhode Island | U.S. Small [Business Administration \(sba.gov\)](https://www.sba.gov/district/rhode-island)

## **Resources (cont.)**

#### • **Additional Google Ads Resources**

- *How to Improve Ad Rank:* <https://www.wordstream.com/quality-score>
- *Google Ads Benchmarks:* : [https://www.wordstream.com/blog/ws/2016/02/29/google](https://www.wordstream.com/blog/ws/2016/02/29/google-adwords-industry-benchmarks)[adwords-industry-benchmarks](https://www.wordstream.com/blog/ws/2016/02/29/google-adwords-industry-benchmarks)
- *Complete Guide to Google Ads*: <https://www.wordstream.com/resources/ppc-101>
- *How to Localize Google Ads*:<https://www.wordstream.com/blog/localize-google-ads>
- *See Your Competitors Ads:* https://www.wordstream.com/blog/google-ads-library

Questions